# Cyber@ Meeting 99

```
// Linux Basics //
```

#### If You're New!

- Join our Slack: <u>cyberatuc.slack.com</u>
- **SIGN IN!** (Slackbot will post the link in slack)
- Feel free to get involved with one of our committees:

Content Finance Public Affairs Outreach Recruitment Lab

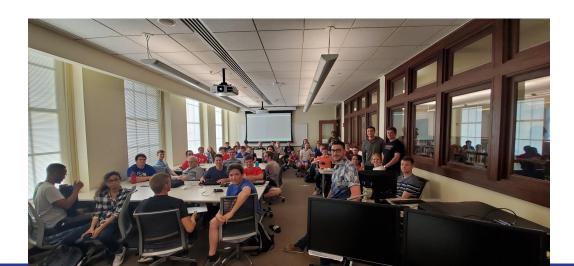

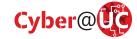

# Announcements / Upcoming Events

- Smash Tournament in lab after the meeting
- Mason High School Hack club needs help with Cyber Month
  - o Tuesdays 2-5 The rest of the Month
- 9.20 NSA Codebreaker opens
- 9.21 CBTS CTF
- 9.24 Northrop Grumman Recruitment Event
  - More information to be distributed in Slack
- 9.27 PicoCTF 2019 opens
- 9.28 OSU CTF Registration Closes
- 10.11 GE Aviation SOC visit
- 10.16 NSA Visit
- Battelle Visiting us later this semester

# Cyber@UC Weekly News

#### **Nuclear Crypto Mining**

- Ukrainian nuclear power plant employees hooked up plant to internet
- Attackers might have pivoted through network
- On the admin network and not industrial network
- Ukrainian Secret Service found 11 RX 470 cards in two pc's

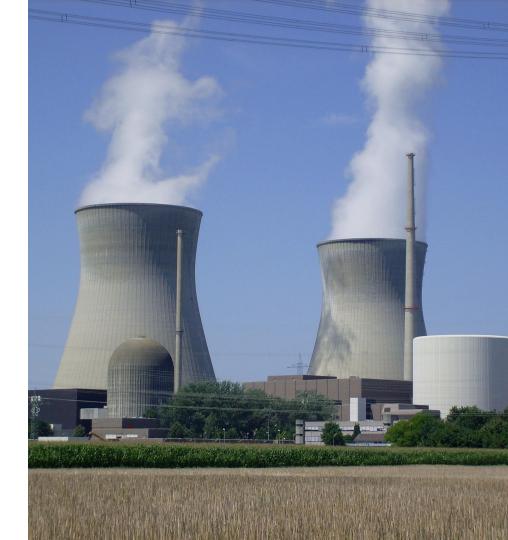

https://www.zdnet.com/article/employees-connect-nuclear-plant-to-the-internet-so-they-can-mine-cryptocurrency/

#### **Eerie Siri**

- Apple hired contractors to listen to Siri conversations for "grading"
- Moving forward users have to opt into program
- Include drug deals, sex, and domestic abuse
- Amazon employees listen to 1000 audio clips a shift

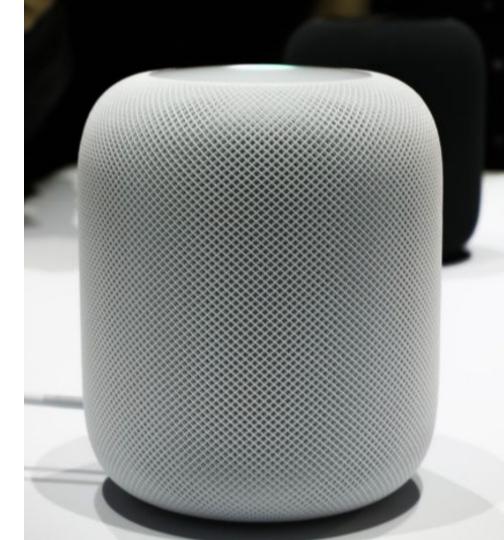

#### **Twitter Hacks**

- Twitter CEO's account retweeted "nazi germany did nothing wrong"
- SIM swap attack
  - Bribe a cell provider to switch the SIM number
  - Intercept 2FA messages
- Tweets can be sent through text message
- Claimed by "Chuckling Squad"

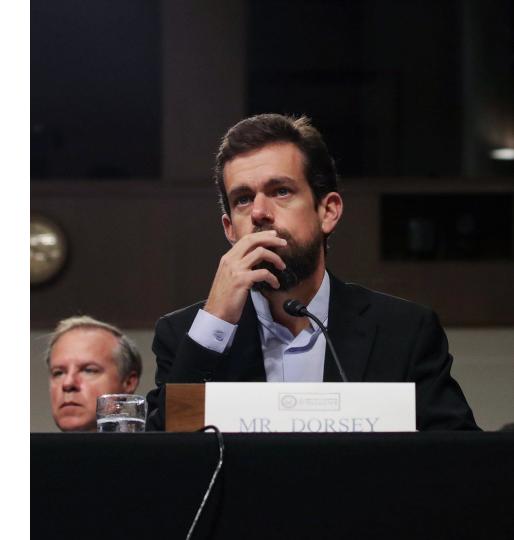

#### Other Stories

- https://news.bitcoin.com/how-big-hydro-power-partners-with-bitcoin-miners-t o-prevent-energy-waste/
- https://www.zdnet.com/article/google-launches-bounty-program-to-spot-mis uses-of-google-api-chrome-and-android-user-data/

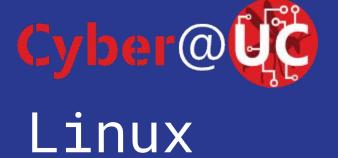

# Agenda

- I wasn't here last week!
- What the fuck is this shit is Linux?
- Where is Linux?
- Why is <del>Gamora</del> Linux?
- Why isn't Linux?
- Basic Terminal Commands
- File Hierarchy Standard / where is System32?
- Get help
- Installing useful software (vim) and updates
- More notes on distros

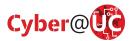

#### I wasn't here last week!

- Shame on you
- Previously, we created Linux virtual machines and went over virtual machine concepts
- Google "Windows Linux Subsystem" and get going so you have Linux
  - Use the most recent Ubuntu version in the Windows store
- All of our meetings are on our YouTube channel CyberAtUC

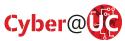

#### What is Linux?

- Free/Open-Source Kernel
  - o That's the software that an OS actually uses to control the hardware
- Used to build operating systems without reinventing the fork()
- Doesn't hide anything from the user by default (unlike Windows/OSX)\
- Open source clone of an old IBM system called Unix
- Mostly C with sprinkles of C++ and Assembly
- Mostly POSIX compliant
  - That means it's way faster to move a codebase between OS versions than other systems usually are
- Originally made by one programmer in his free time (Linus Torvalds)
- You can download this shit right now (please don't)
  - https://github.com/torvalds/linux

#### Where is Linux?

- Everywhere
- No really, it's everywhere
  - o Our Lab
  - Chrome OS / Android (really just Linux with a specific set of libraries)
  - Game consoles (PS3 OtherOS)
  - Servers
  - Supercomputers
  - NASA spaceships
- There are literally companies who cannot hire enough people who know Linux systems skills because it's in such demand

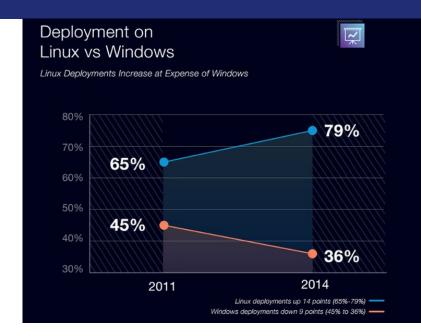

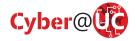

# Why is Linux?

- It's free
  - Companies will bend over themselves if they can save the money in the long run per server install
  - Think about how much the 1 Million+ servers that Google would cost if it didn't use a free OS
- It's open source
  - Because companies are using it, they're probably also looking for ways to improve it
  - Anyone who wants to can extend/improve it with really only a little effort
- It's pure
  - Being able to instantly have most software that you would ever need immediately install and update itself in seconds by typing a few lines makes
     Windows update seem suspiciously slow

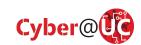

# Why isn't Linux?

- Not usually a consumer go-to unless the consumer is a highly technical person
- Requires learning how to use the command line to be effective
- High initial learning investment

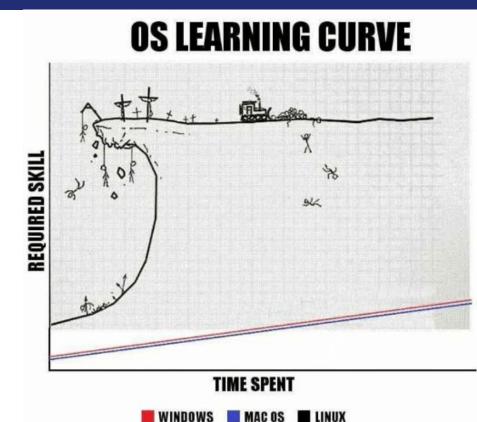

## **Basic Navigation**

- Open that terminal
- Where am I?
  - o pwd
- What's here?
  - Is [directory]
- Rename files
  - o mv <old\_name> <new\_name>
- Let's go somewhere
  - o cd <directory>
- Deleting
  - o rm <file>
  - o rm -r <directory>
- ! Pressing TAB usually autocompletes whatever you are trying to type!

```
aaron@c3po:~/programming/python/hello_world$ pwd
/home/aaron/programming/python/hello_world
aaron@c3po:~/programming/python/hello_world$ ls
helo.py src
aaron@c3po:~/programming/python/hello_world$ mv helo.py hello.py
aaron@c3po:~/programming/python/hello_world$ cd src/
aaron@c3po:~/programming/python/hello_world/src$ mv ../hello.py .
aaron@c3po:~/programming/python/hello_world/src$ rm hello.py
aaron@c3po:~/programming/python/hello_world/src$ ls
aaron@c3po:~/programming/python/hello_world/src$
```

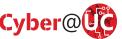

# File Hierarchy Standard and more terms

- / the root of the drive
- root "admin" equivalent user
- Multiple Drives are put into the same hierarchy and can be viewed with Isblk
- Every device connected to the machine will appear as a file in /dev/
- ~ is usually a shortcut for
   /home/<username>/ for the current user
  - Ex cd ~ should take you home

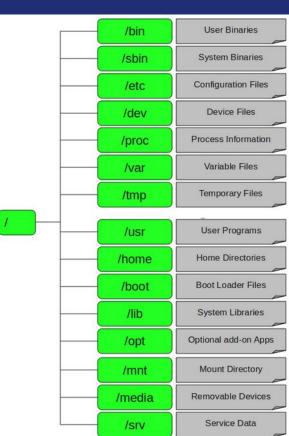

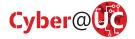

# Get help (Manual Pages)

- RTFM
- man program> the manual command,
   90% of programs have a page
  - o man man
  - 99% of the C programming language on Linux is also there
- program> --help
  - For the remaining programs and for the short help message

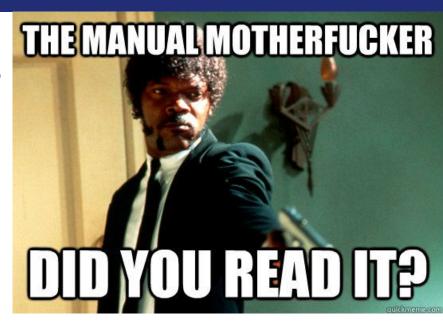

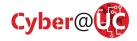

# Installing useful software and updates

- Package manager is like the app store
  - Debian = APT
  - RHEL/CentOS = yum
- Update package list
  - o apt update
- Install updates
  - o apt upgrade
- Search
  - apt search <package\_name>
- More detail
  - o apt show <package\_name>
- Install
  - o apt install <package\_name>

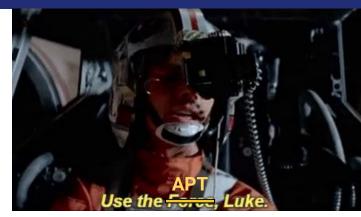

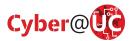

#### VIM

- It's a command line text editor
- Exit = ESC + :q + ENTER
- Three main modes
  - Normal (Command)
    - Run commands
  - Insert
    - Writing text
  - Visual
    - Highlighting text
- VERY powerful text editor
- Breakup with that whimpy mouse

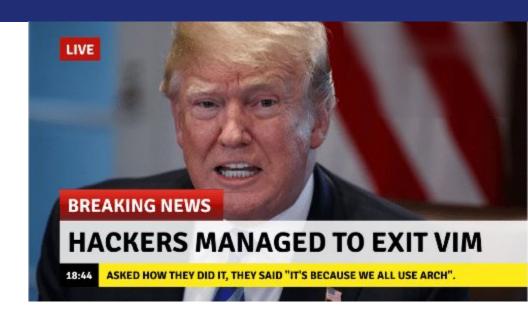

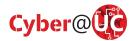

# **Linux Distributions**

There's a lot of distributions

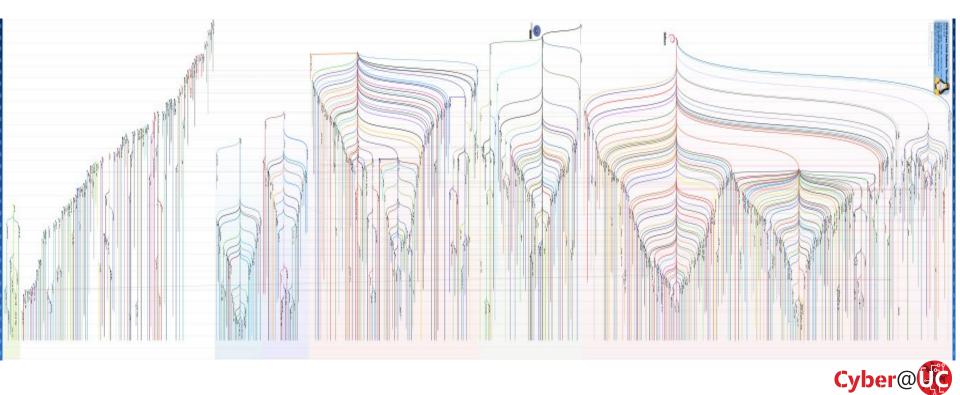

# Linux Distributions (cont.)

#### The Few that we care about

- Debian: a simple base OS
- Ubuntu: based on Debian, tries to be more user/beginner friendly
- Kali: also Debian based, comes with a lot of "Hacking" tools

#### Some More:

- Red Hat Enterprise Linux (RHEL): Super stable server distro, Fedora based
- CentOS: Stable, infrequent releases
- Arch: Less configured than other systems, helps with in-depth knowledge, fosters deep knowledge about your packages, for advanced users willing to see their stuff break all the time (Clif)

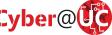